## **http://audacity.sourceforge.net/**

## **Audacity**

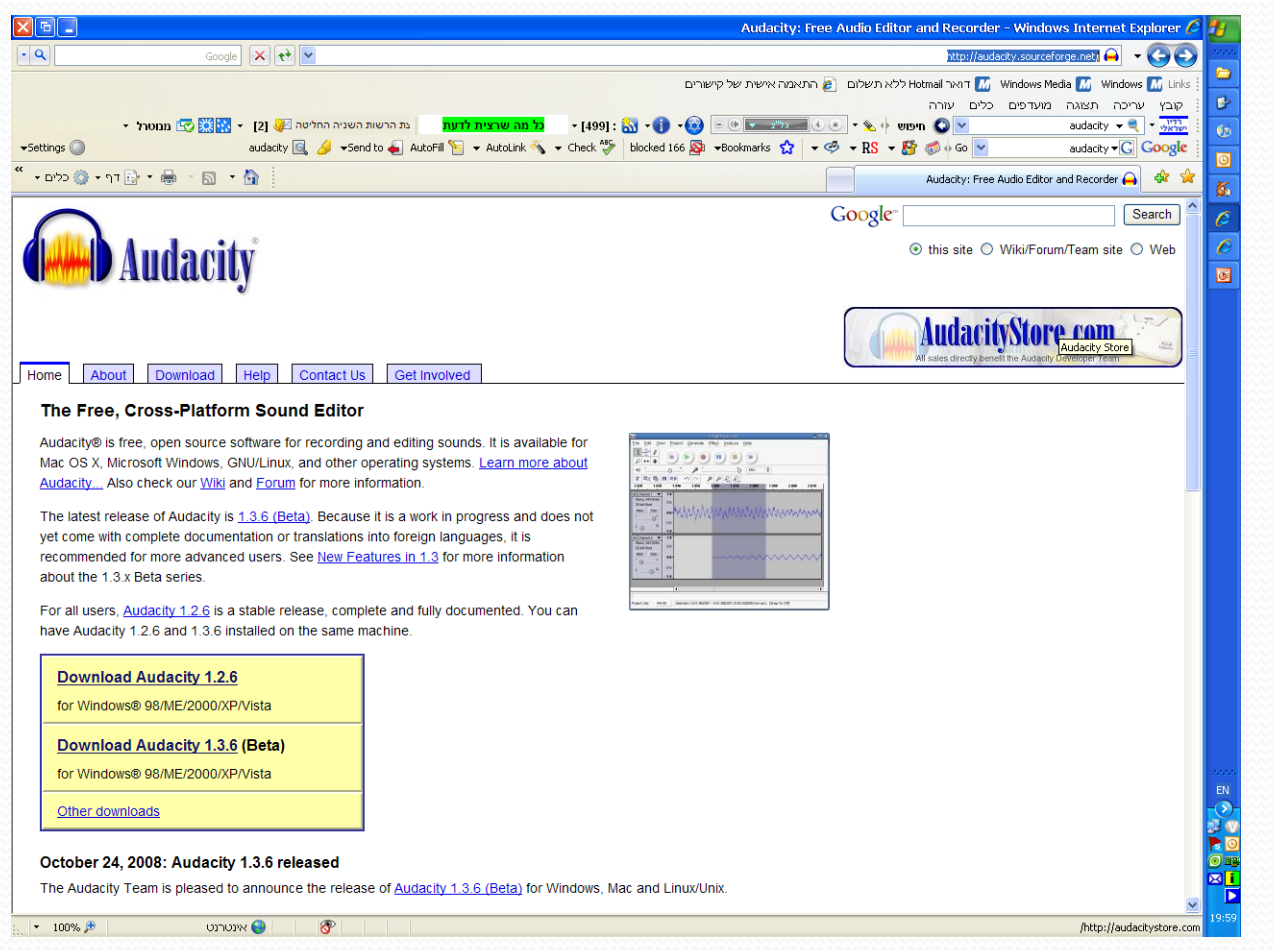

## הנחיות להורדת התוכנה

)לנוחיותכם, הנחיות אלה נמצאות גם באתר בקובץ נפרד(

## הורדת תוכנת – AUDACITY

•תפתחו תקייה ייחודית במחשב שלכם )שם התיקייה צריך להיות באותיות באנגלית), ושמרו את הבא

בתוך התקייה שפתחתם

•גשו לאתר ה- Audacity:

[/](http://audacity.sourceforge.net/download/)[http://audacity.sourceforge.net/download](http://audacity.sourceforge.net/download/)

### •בחרו בגרסת הווינדוס שלכם:

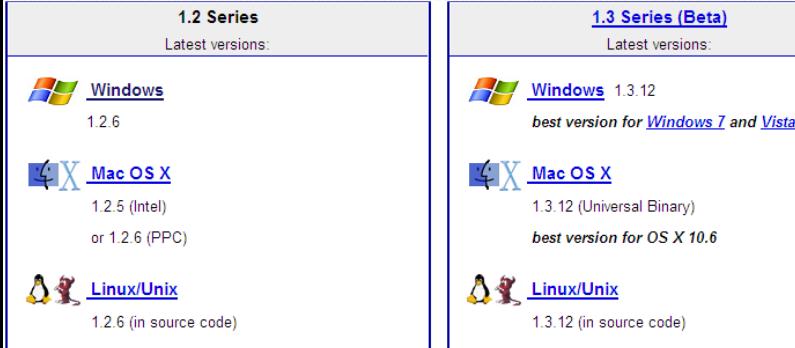

## תקבלו אתר אחר, בחרו בשם התוכנה Audacity, ואז תקבלו קובץ לשמירה )שימו לב, אם מופעלת אצלכם חסימה להורדת קבצים, הסתכלו אם יש פס צהוב למעלה באקספלולר, אם גן תבטלו אותו ע"י לחיצת כפתור ימני בעבר ואישור(:

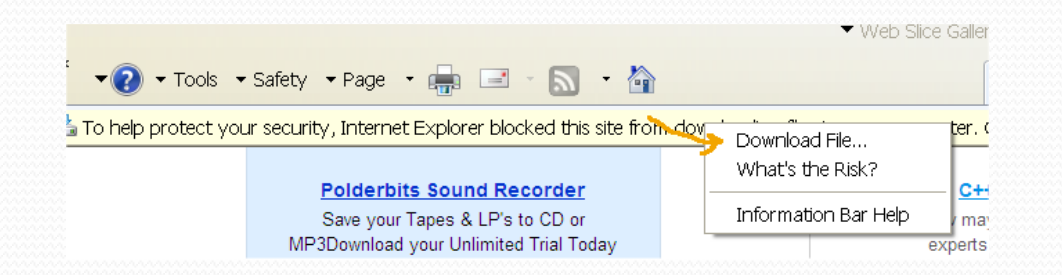

#### **Windows**

#### **Recommended Download**

#### **System Requirements**

Click the appropriate link below, which takes you to the SourceForge download page - don't "save link The SourceForge download should start automatically. If it does not, click the links in the black panel if "mirror". Only these links and the automatic download are authorized versions of Audacity. Dis download managers if the download is incorrect.

• Windows 98/ME/2000/XP/Vista Audacity 1.2.6 installer [.exe file, 2.1 MB) - The latest version ( editor. See further information about Vista.

#### **Optional Downloads**

#### **Plug-ins and Libraries**

- LADSPA plug-ins 0.4.15 installer (lexe file, 1.5 MB) over 90 plug-ins.
- VST Enabler Allows Audacity to load VST effect plug-ins.
- Plug-Ins Download additional effects and filters.
- LAME MP3 encoder Allows Audacity to export MP3 files.
- תשמרו את הקובץ בתקייה שפתחת, ובסוף תפעילו )פתח, run )את התוכנה, מומלץ לא לשנות את התקייה שהמחשב מציע להתקנת התוכנה, לזכור לאשר את בקשות ההתקנה, ואם מקבלים מסך של בחירת הפורמטים שאתם רוצים שהתוכנה תתמוך בהם, תסמנו גם , WAV - $1 \text{ MP}_3$
- הורדת ההרחבה לתוכנה LAME:( זה חשוב ליצירת קבצתי 3mp)
	- <http://audacity.sourceforge.net/download/windows> :לאתר חזרו
		- לחצו על ה- :LAME

#### **Optional Downloads**

#### **Plug-ins and Libraries**

- LADSPA plug-ins 0.4.15 installer (lexe file, 1.5 MB) over 90 p
- VST Enabler Allows Audacity to load VST effect plug-ins.
- · Plug-Ins Download additional effects and filters.

. LAME MP3 encoder - Allows Audacity to export MP3 files.

For Audacity on Windows: Lame v3.98.3 for Audacity on Windows.exe Please support this download server. Any donation is HIGHLY appreciated (NOT required to download lame, lame is free).

**Donate** 

**ZIP OPTION:** 

- שמרו את הקובץ באותה תקייה שפתחתם בהתחלה )שלב-  $(1)$ 
	- הפעילו את הקובץ שנשמר, ואשרו את כל השלבים )תתעלמו מההודעות האחרות(
	- הפעילו את תוכנת ה- audacity(מתוך התחל תוכניות), וכאשר עולה החלון להורדת ה LAME בחרו בכפתור שמאפשר בחירת התוכנה מהמחשב שלכם, ובחרו בקובץ ה- LAME ששמרתם בצעד הקודם

# **הורדת מוזיקה ואפקטים**

<http://www.freeplaymusic.com/index.php>מוזיקה

אפקטים

<http://www.partnersinrhyme.com/>

<http://www.therecordist.com/index.html>

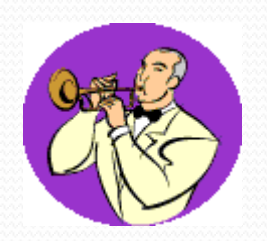

# הקלטה בסיסית בAudacity לשידור

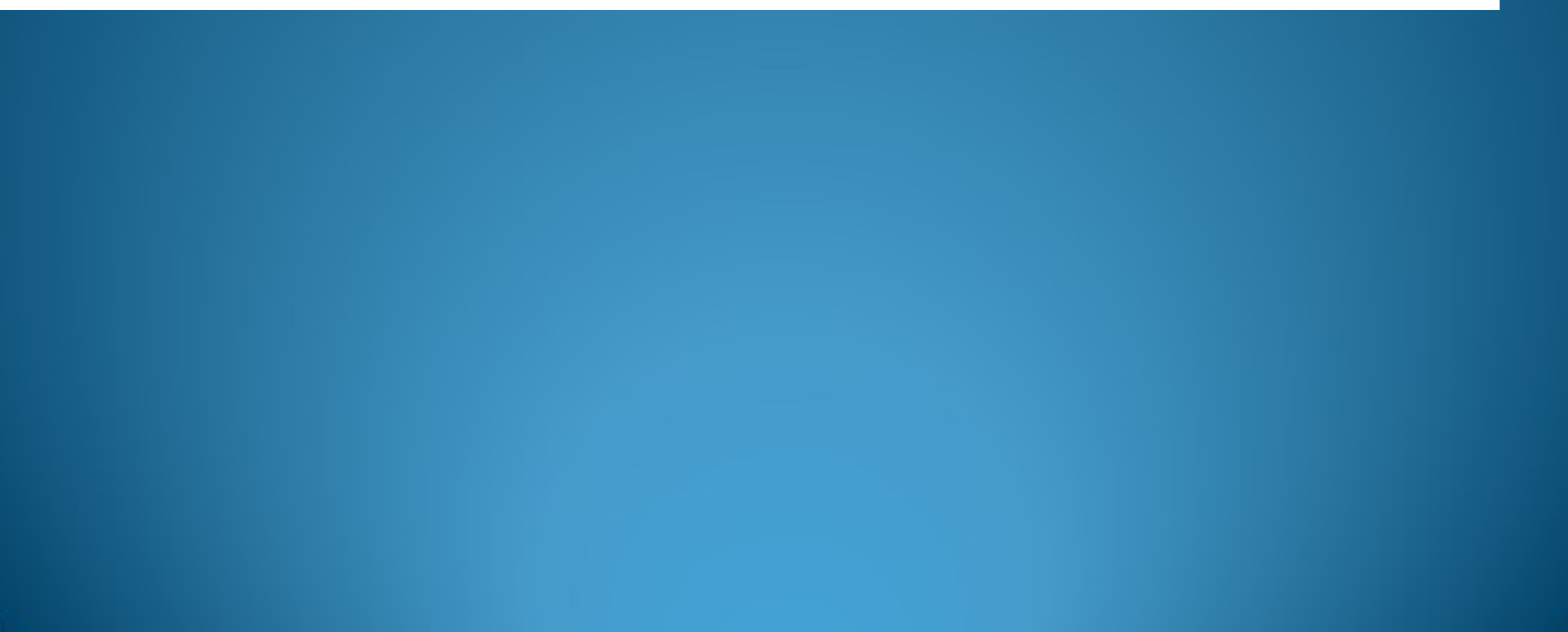

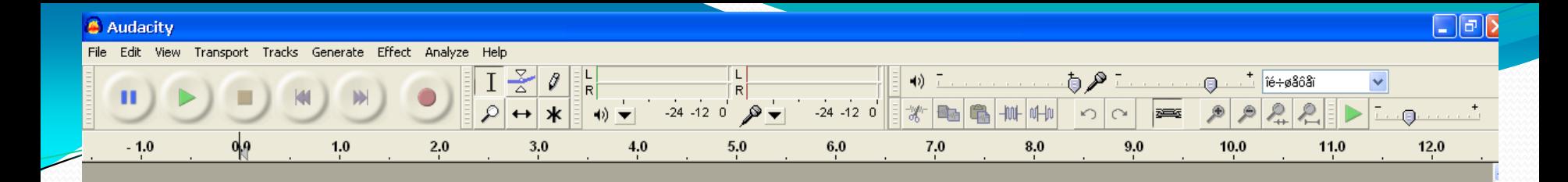

מכאן שולטים על עוצמת הקול. מניעים את הסמן תוך כדי שמיעה

# .1 מקליטים את הקול של הדובר מהתחלה ועד הסוף

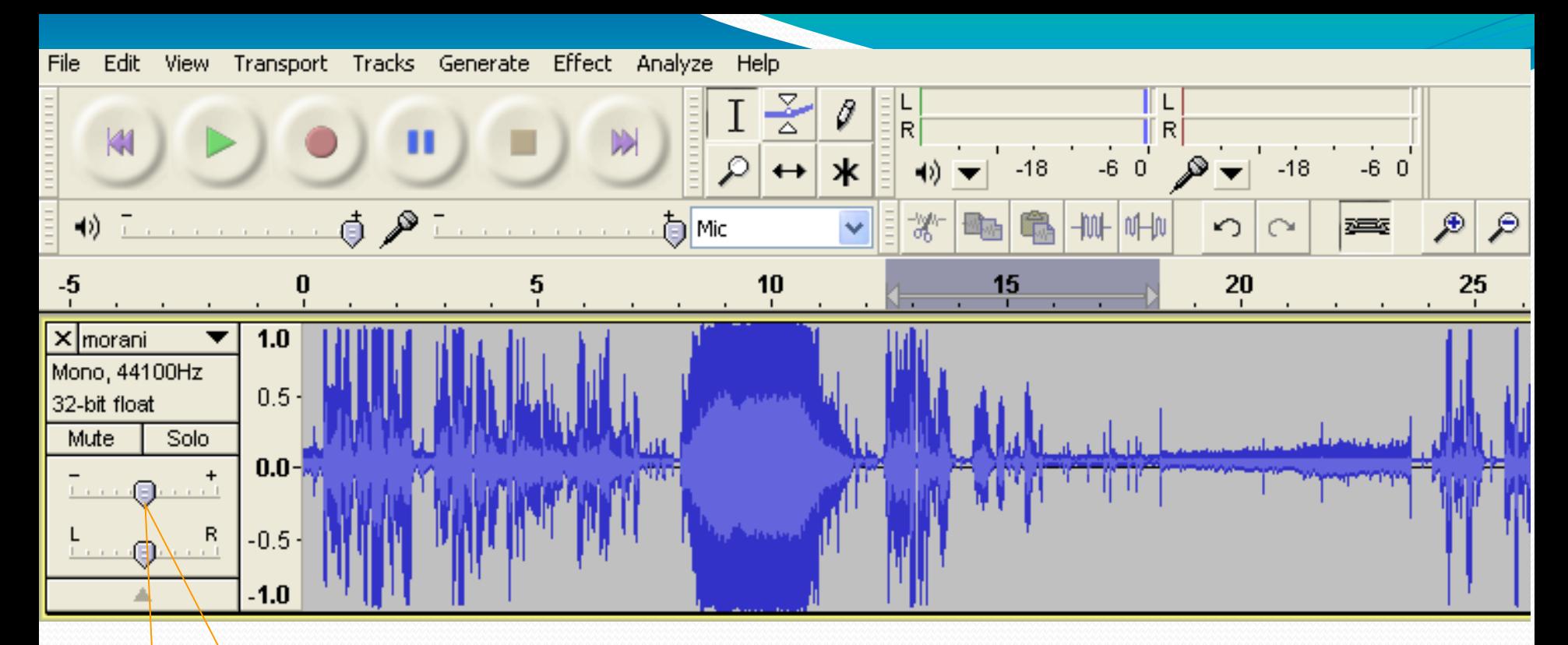

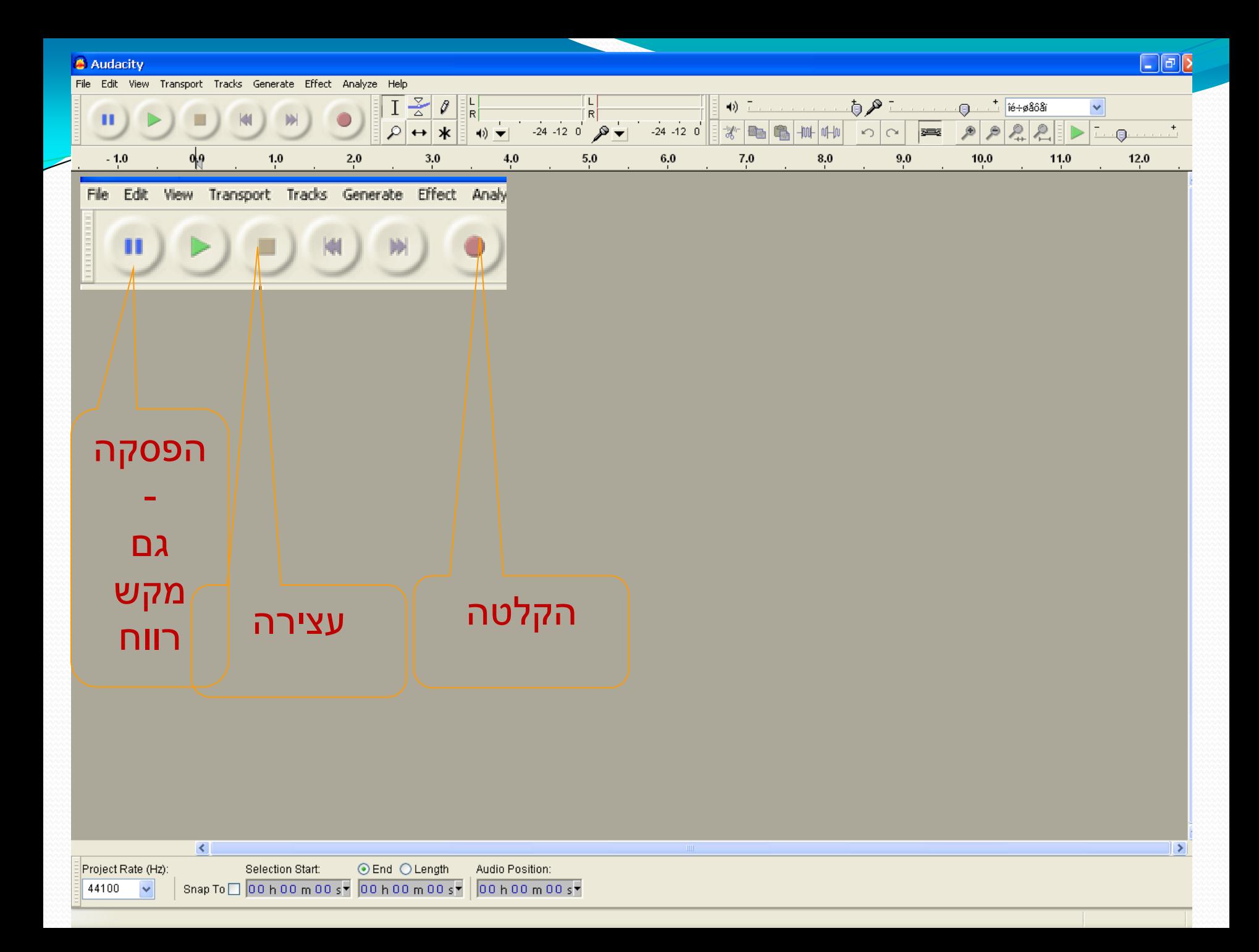

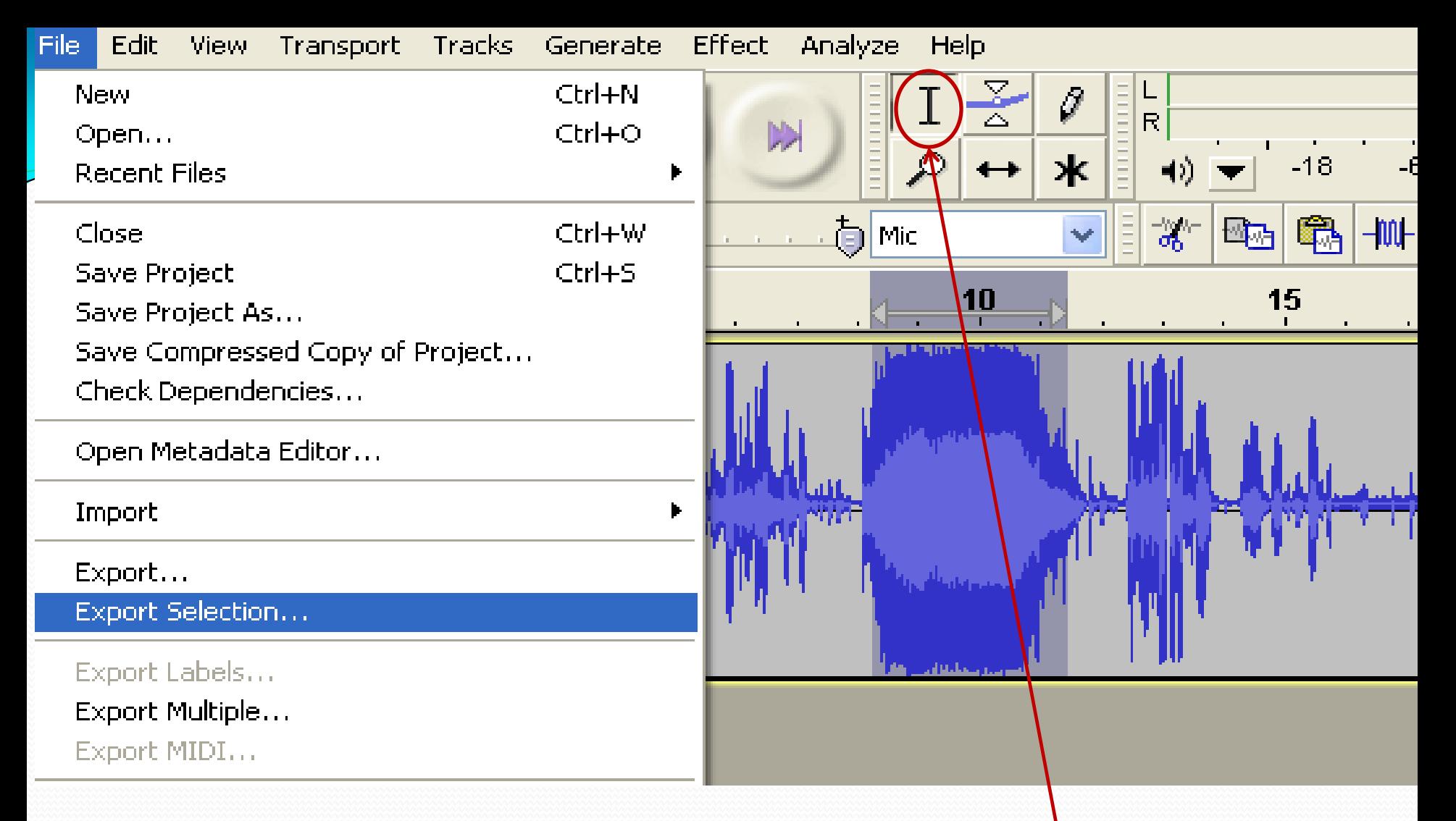

2. אפשר לחלק את∖קובץ הדיבור לקטעים ואז ניתן לשלב בינהם אפקטים: א. חלוקה לקטעים: בעזרת הסימון I – מסמנים קטע דיבור ולוחצים על הפקודה –selection export-file. שומרים את החלק כ – 1part. כך חוזרים ומסמנים את שאר החלקים ושומרים אותם.

### .2 התוצאה – קובץ קול יחולק מספק

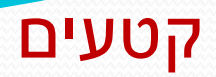

אותם ניתן יהיה לעלות לתוכנת AUDACITY בערוצים נפרדים עם הפקו<u>ד</u>ו File- Import – Audio סימון הקבצים ששמרתם וללחיצה עם הפקודה – open.

> אפשר כמובן להעלות כל קובץ בנפרד.

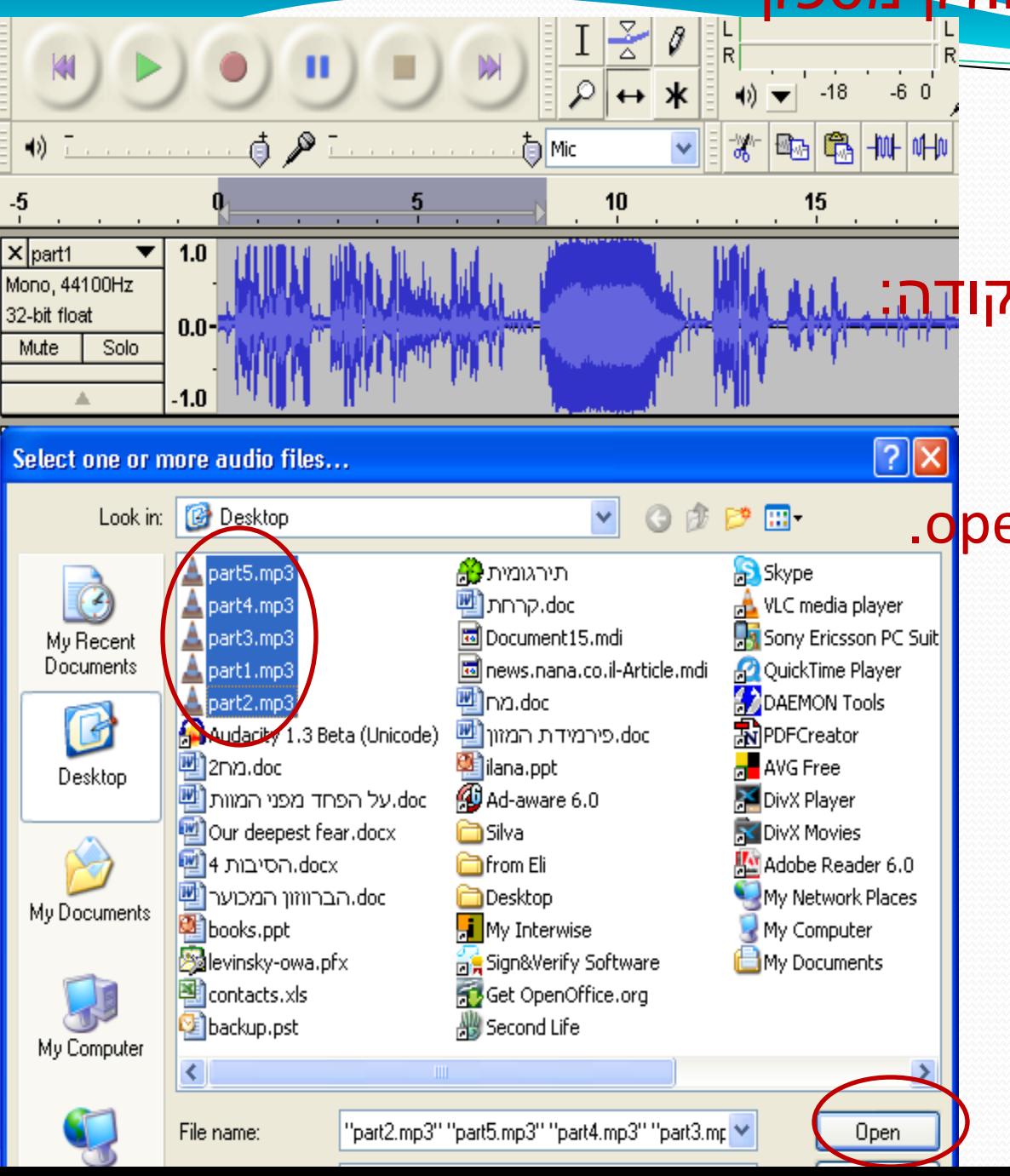

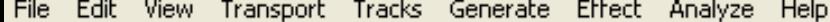

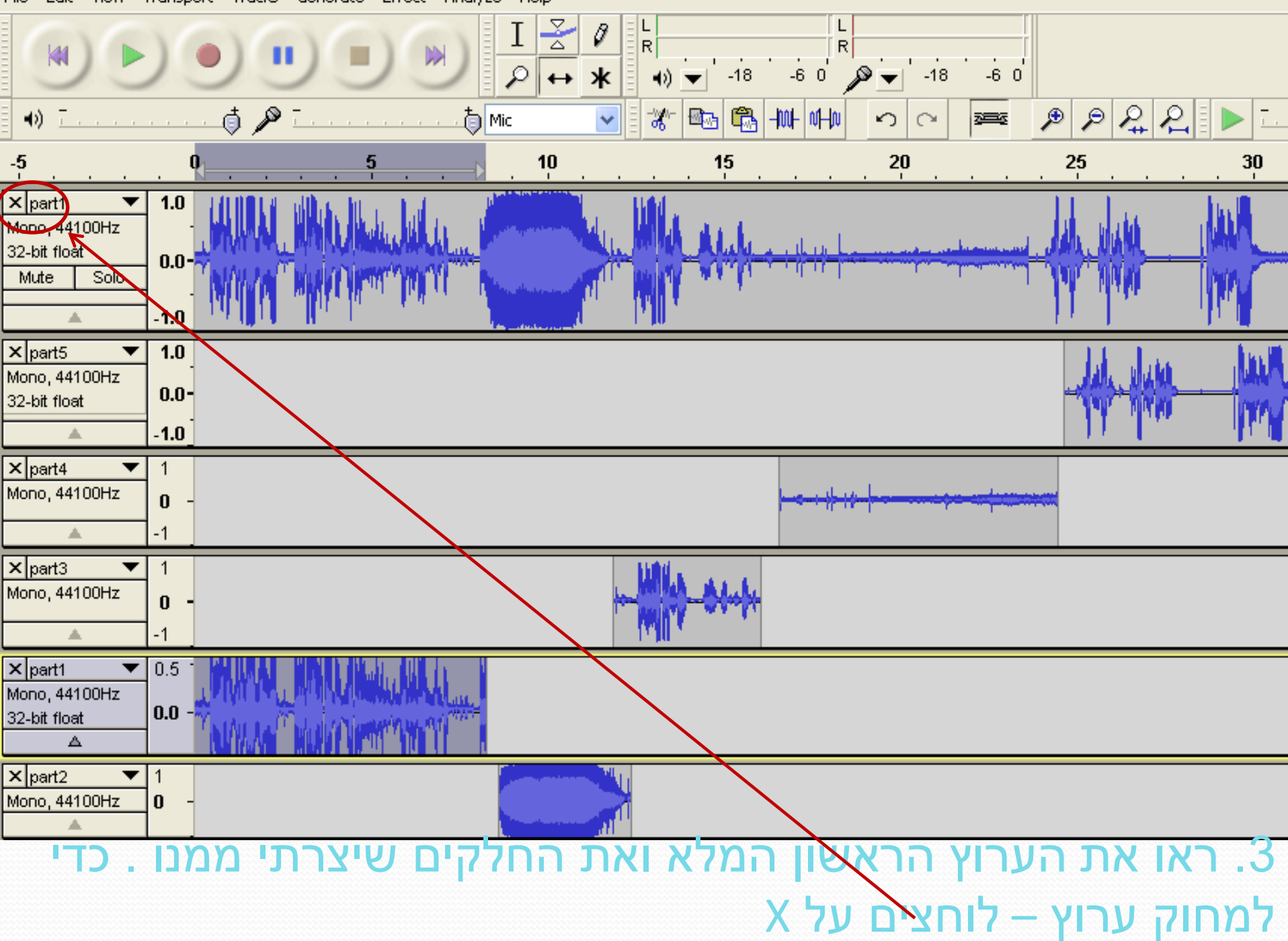

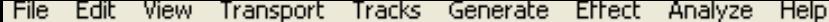

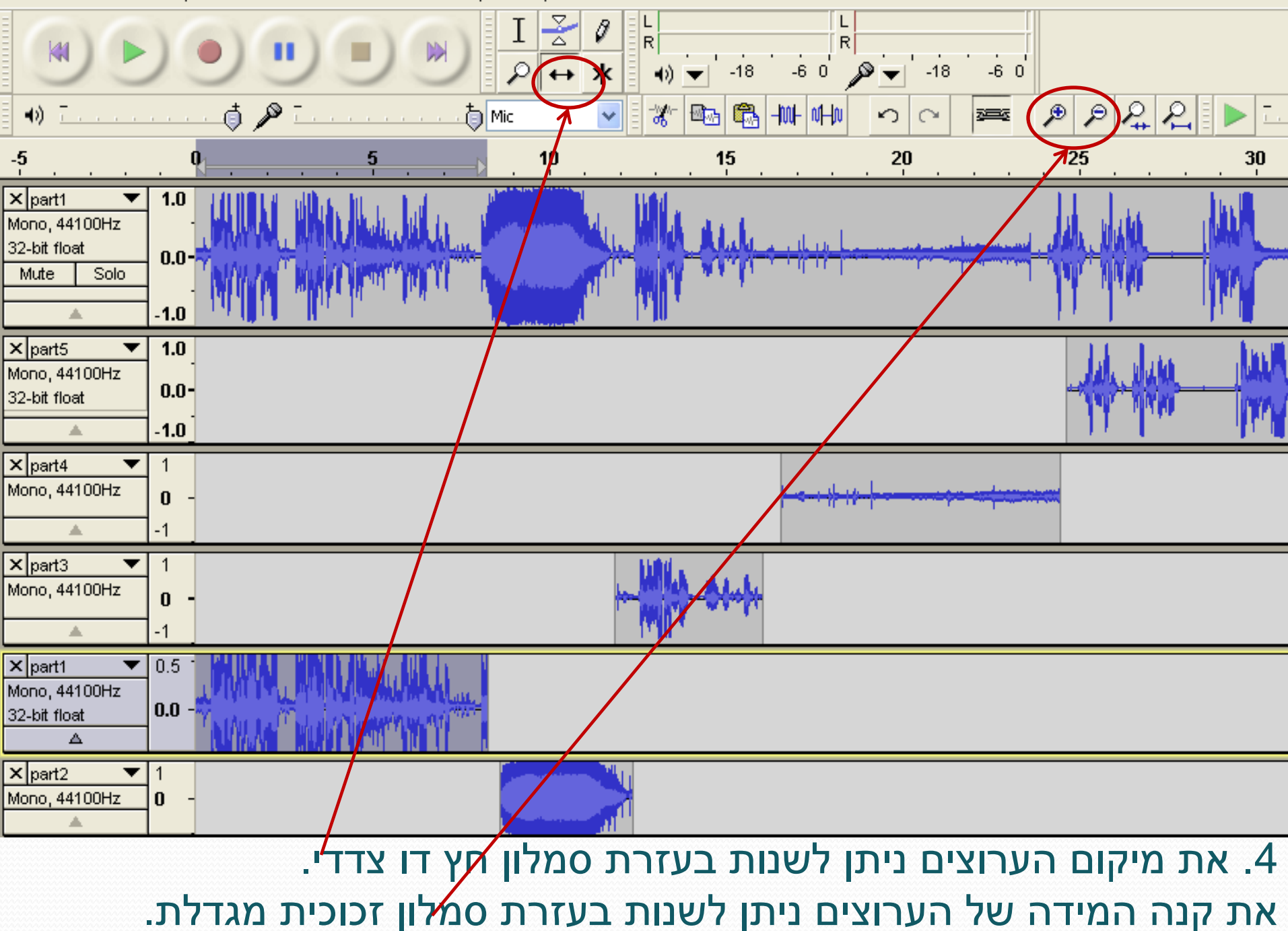

.5 ערוצים נוספים של אפקטים – ניתן להוסיף עם הפקודה : File- Import – Audio

> מומלץ להשתמש באפקטים מהאתר : [http://www.findsounds.com](http://www.findsounds.com/)

> > .6 ואחרון חביב:

כדי לשלוט על עוצמת קול של חלק מהערוץ בלבד – השתמשו בפקודה: Effect- Amplifier - Amplify

בשיקופית הבאה ראו את השלבים:

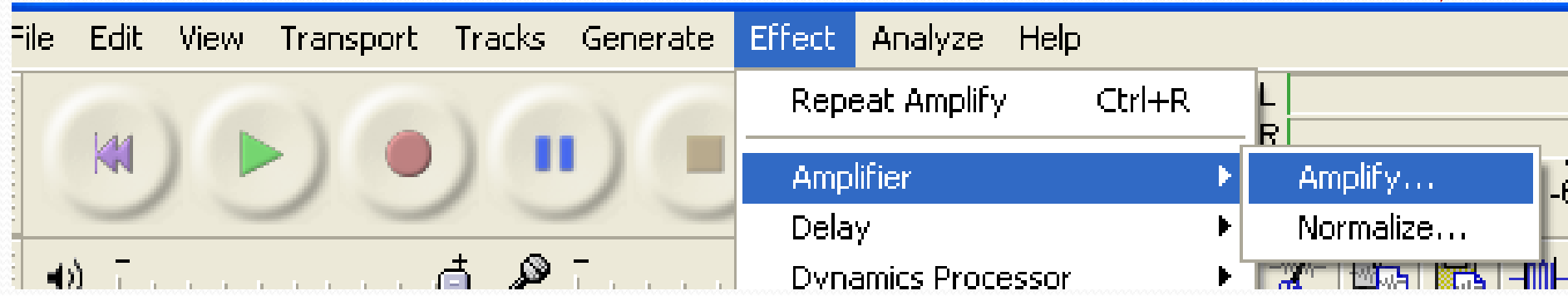

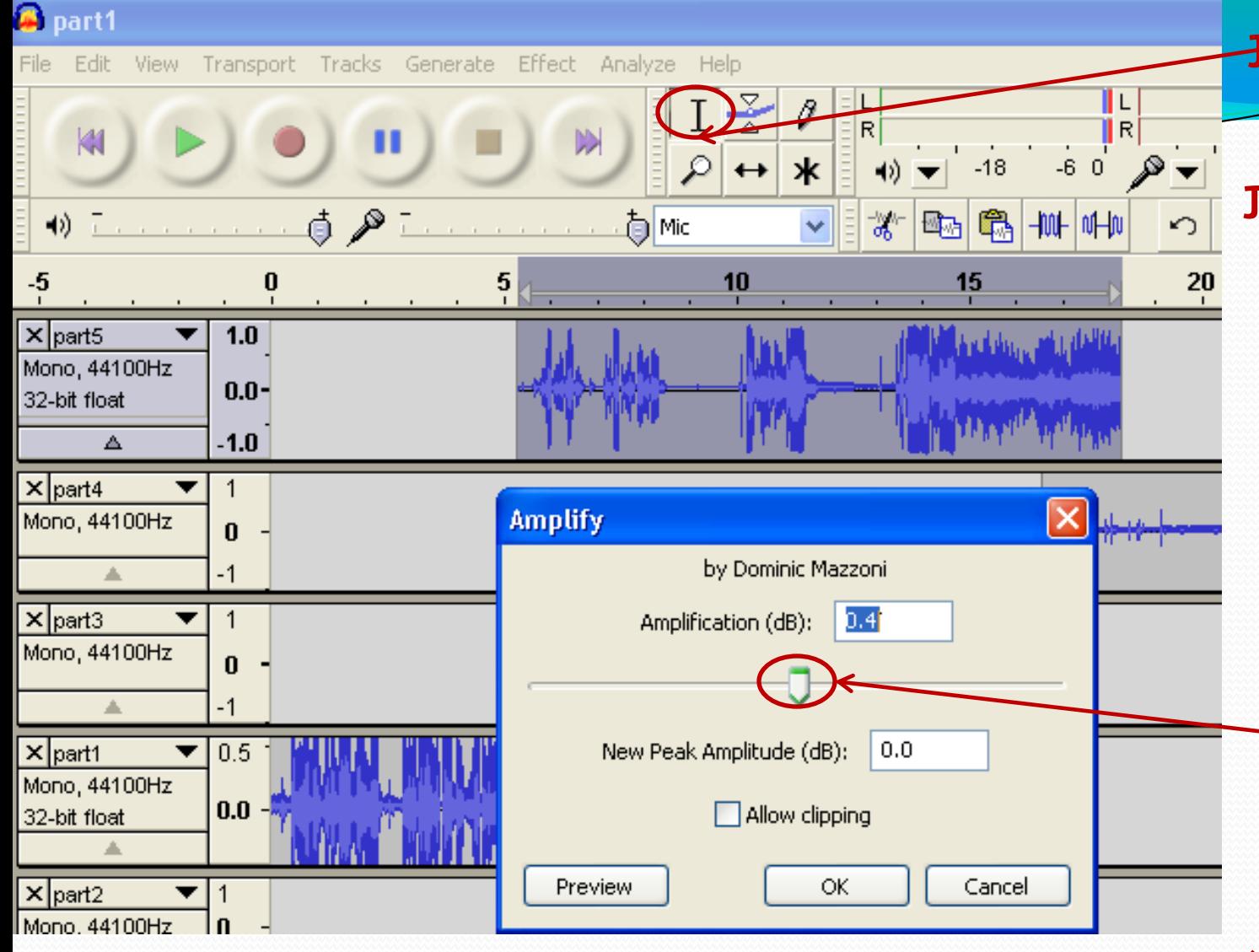

I-סמנו עם האות

את הקטע שאת עוצמת הקול שלו רוצים לשנות. -לחצו על הפקודה Effect-Amplifier - . Amplify -בחלון שיפתח הזיזו את הסמן: שמאל – להמניך ימין – להגביר.

## **Audacity Tutorial for Podcasting In youtube**

- [http://www.youtube.com/watch?v=IC3VZkf](http://www.youtube.com/watch?v=IC3VZkfdgV8) [dgV8](http://www.youtube.com/watch?v=IC3VZkfdgV8)
- http://www.youtube.com/watch?v=M1IqWo Wu8gU&NR=1

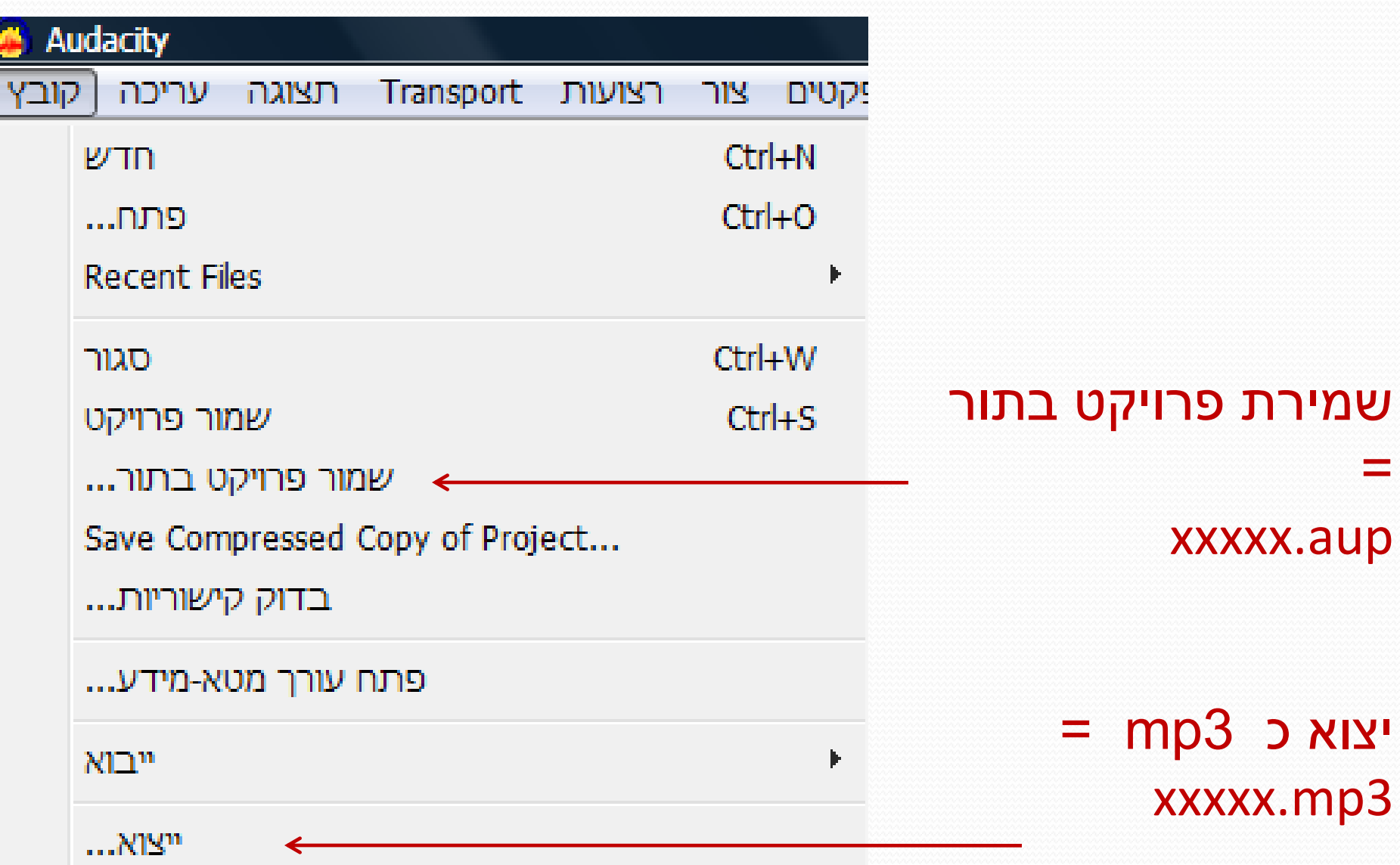

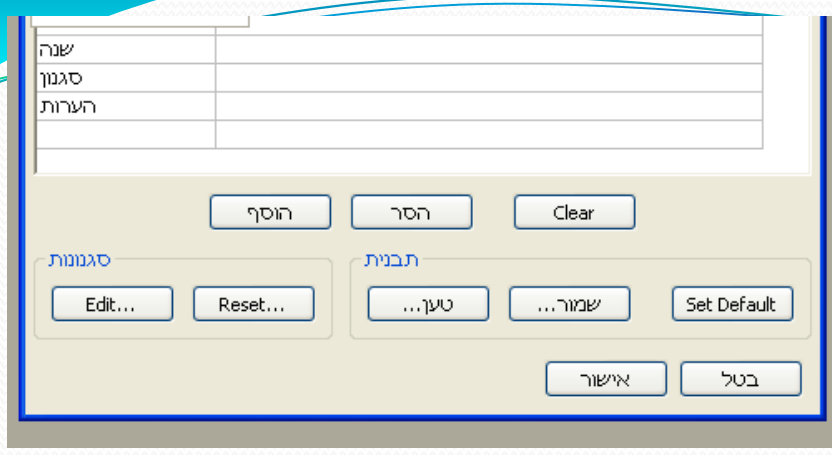

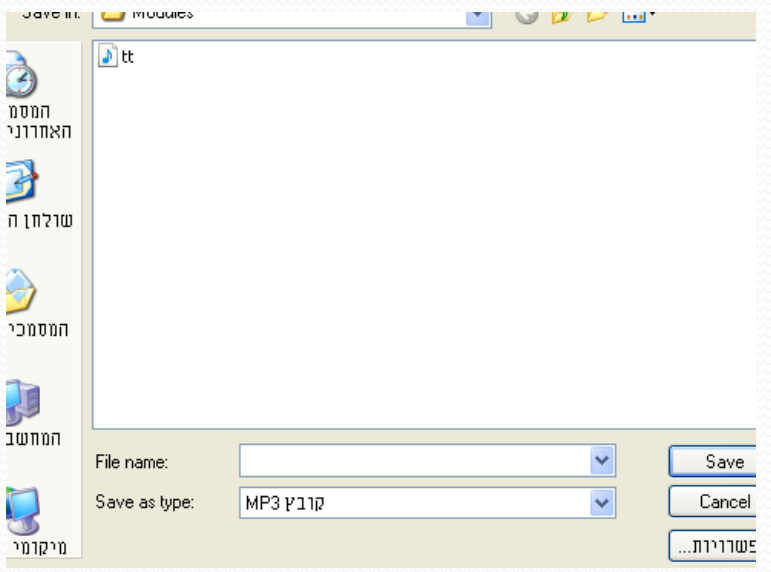

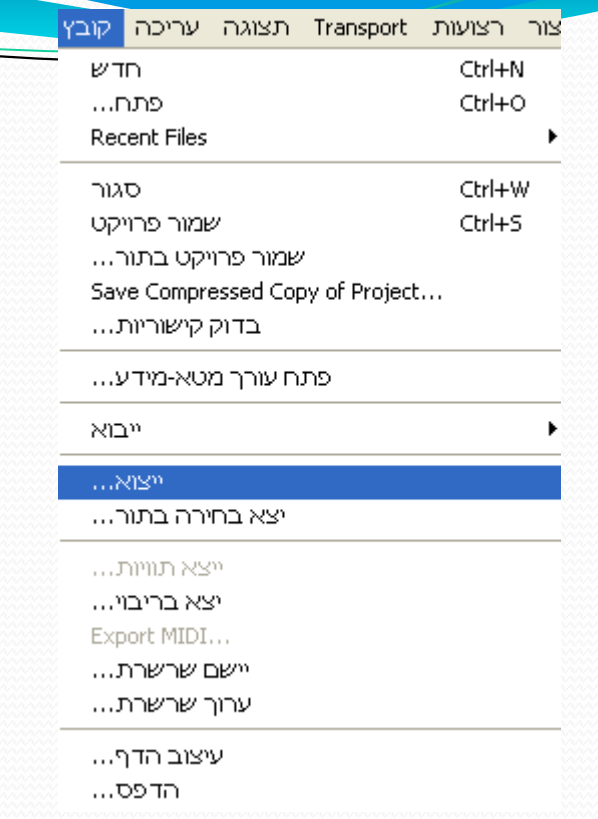